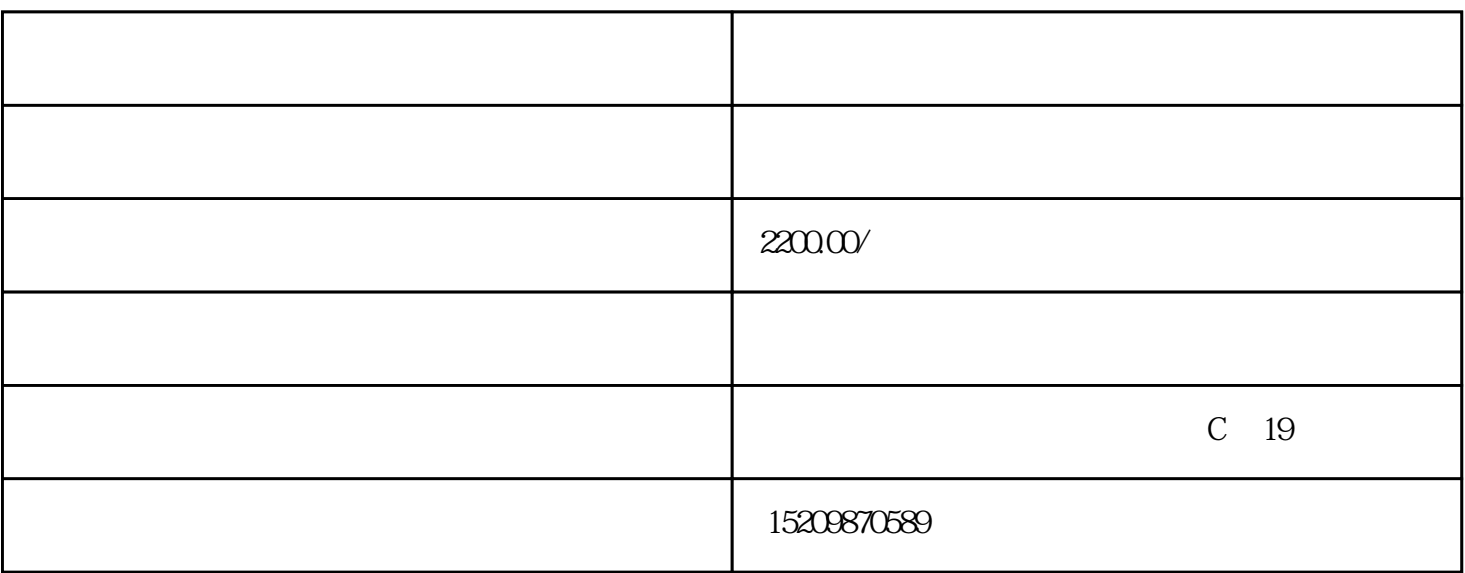

 $3$  a.

关联销售:在一个产品里面-

找到详情页-点击源码-粘贴再上面

 $\frac{1}{2}$  -  $\frac{1}{2}$  -  $\frac{1$ 

b.  $\lambda$  -  $\lambda$  -  $\lambda$  -  $\lambda$  -  $\lambda$  -  $\lambda$  -  $\lambda$  -  $\lambda$  -  $\lambda$ 

c.pc 750px - - - -

手机端:使用旺铺详情编辑器-编辑详情-基础模块-图片-插入关联销售这张图片-上下移动-

OK

下按钮-手机端对应的所有连接-直接选择要对应链接-确定-出现一个框-把要链接产品区域-框起来-